## Kako onemogućiti obračun obustava kod djelatnika na pojedinom obračunu plaća?

Zadnje ažurirano28/09/2023 10:18 am CEST

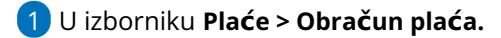

2 Na prvom koraku obračuna odaberemo **Uredi**.

3

U polju **Obračun obustava** maknemo **kvačicu.**

## Obračuni plaća

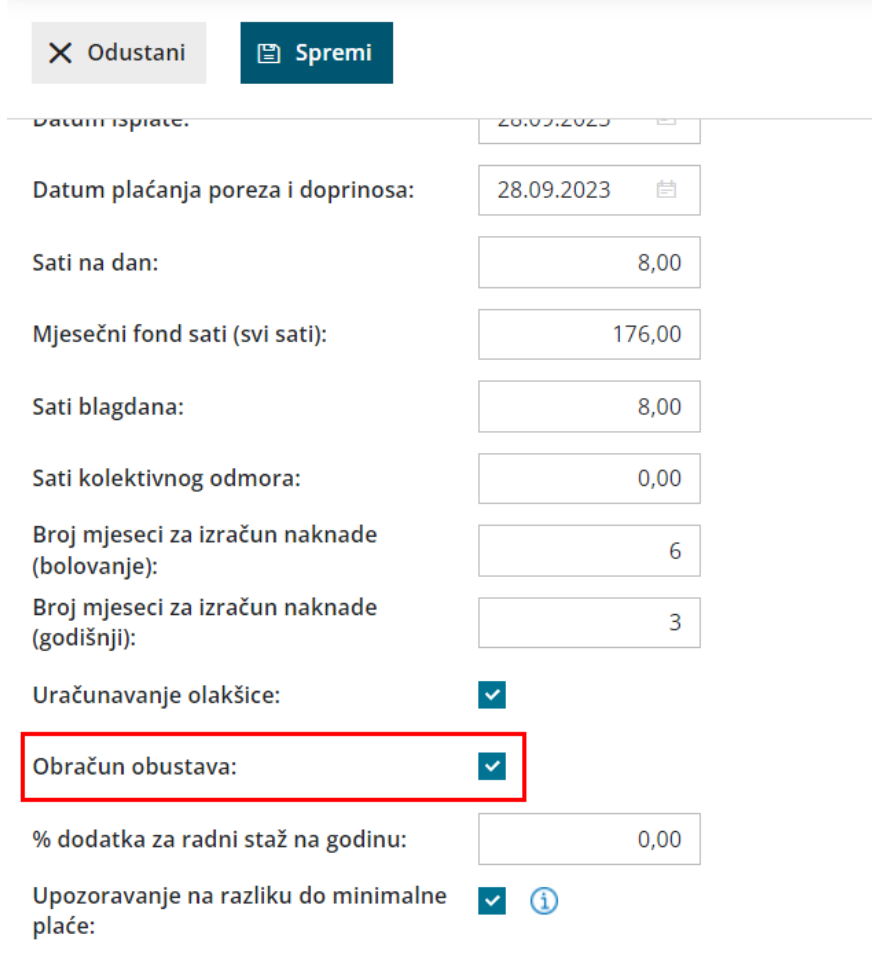

4 Kliknemo na **Spremi**.

5 Kliknemo **Naprijed** i nastavimo s obračunom plaća kao i inače.

**Napomena**: **Ne zaboravite otkvačiti tu mogućnost kada ćete opet željeti obračunavati obustave na plaćama!**